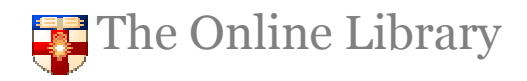

HeinOnline is a collection of full-text legal research libraries with an American focus. The Law Journals Library contains long back runs of journals including some UK titles.

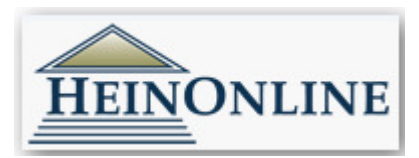

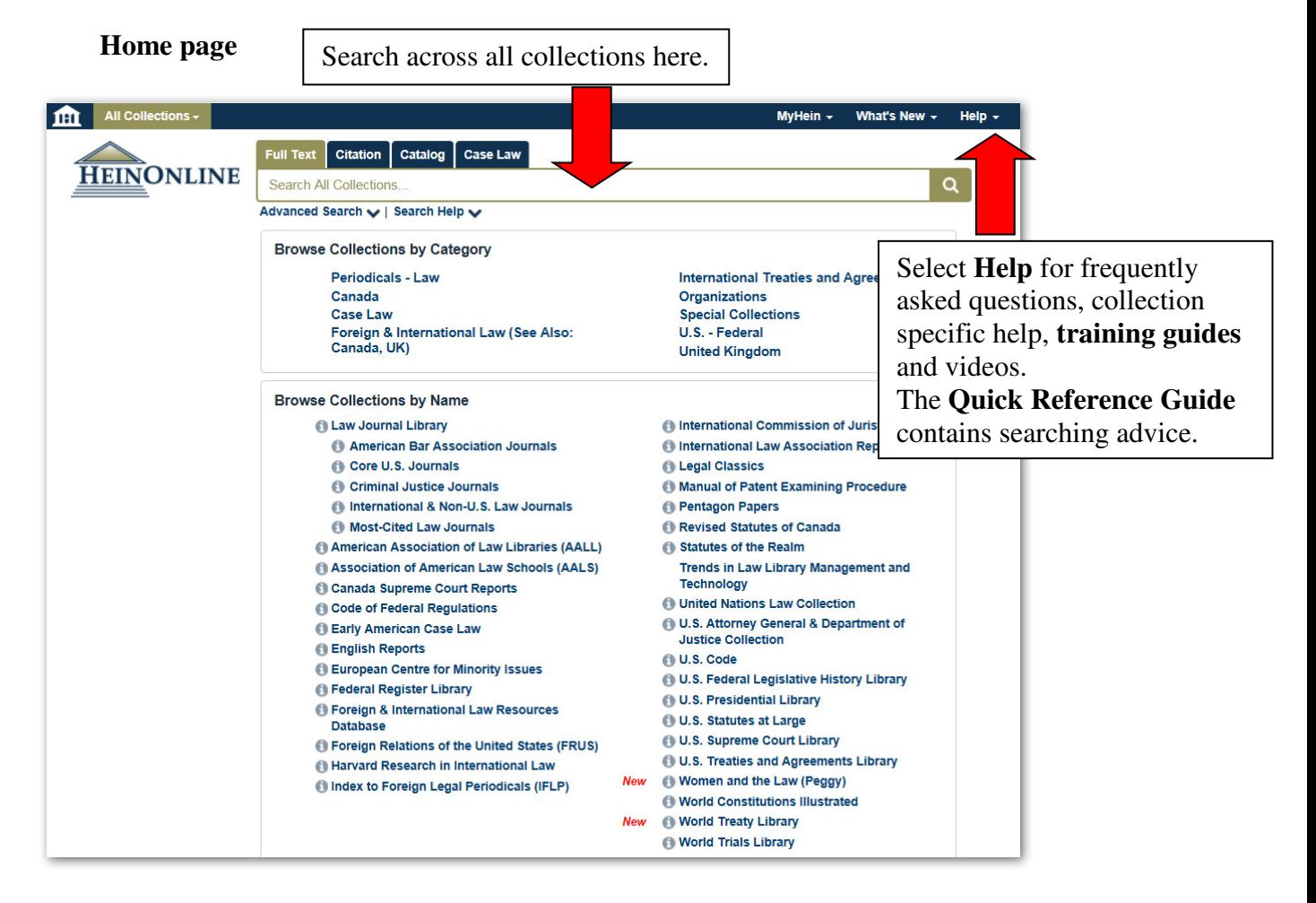

## **Collections**

The list of subscribed collections is available on the homepage. Browse Collections by Category e.g. periodicals – law, or by name.

## **Browse Collections by Name**

The key collections available include the **Law Journal Library**, the **English Reports**, and **Legal Classics Library**. Select the individual collections to search / browse that collection. Select the question mark symbol for information about the contents and coverage of the collection.

#### **Search HeinOnline**

With 32 collections at present, it can be difficult to determine which titles are available, and from which collections. The search box at the top of the home page enables you to search across all collections at once.

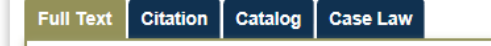

Advanced Search v | Search Help v

• **Full text search**: search this quick text search by author, title or other search terms.

Q.

- **Citation**: search by citation. For help with citation view the citation format guide.
- **Catalog search**: select the advanced catalog search option to search by publication title, author, or subject.

Perform a phrase search by enclosing the phrase with " ". For example, Searching for the publication "constitutional law" will return a list of publications that include the term constitutional law, the years available, and the collections they are in.

• **Search Help**: select search help for assistance with constructing your search.

## **Browsing the Collections**

Select a subscribed collection to browse the titles available in that collection from the A to Z menu. **Browse** by

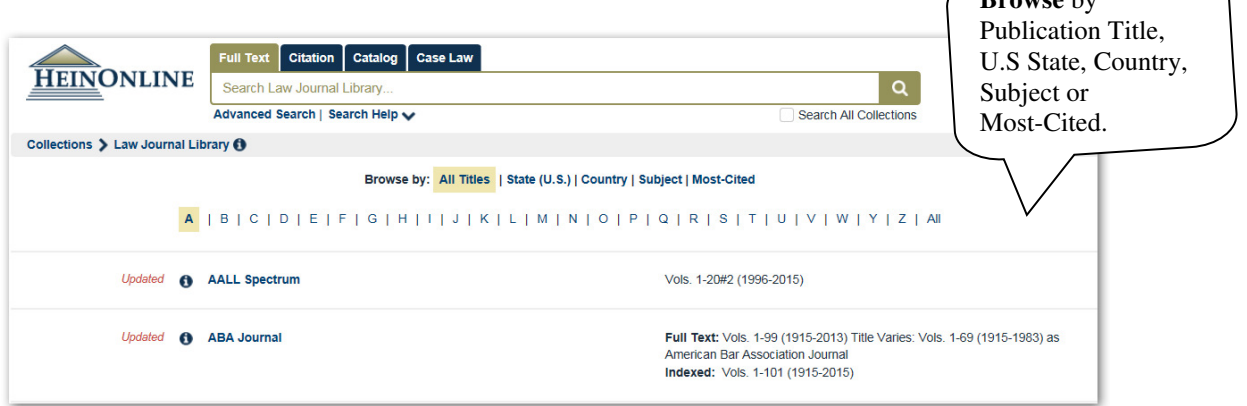

## **Searching the Collections**

The tool bar displays within each HeinOnline collection.

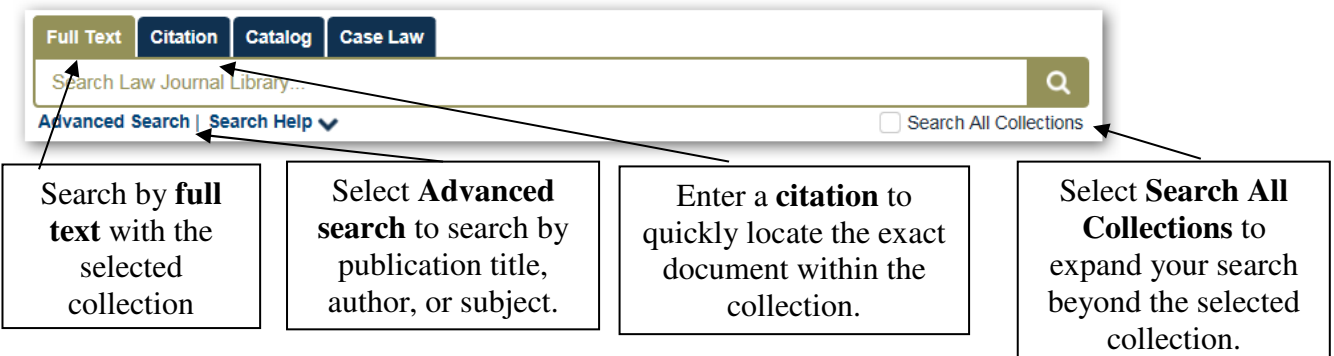

## • **Full Text Search**

Select the Full Text from the top menu for a simple **Quick Search Box** to search the current library collection. All terms entered into this box are paired with the AND connector, there is no need to include quotation marks around phrases.

## **Advanced Search**

In addition to constructing a search using AND, OR, NOT, by subject or within a specific title, the advanced search option allows you to **limit by date**, and search for **specific publication types**.

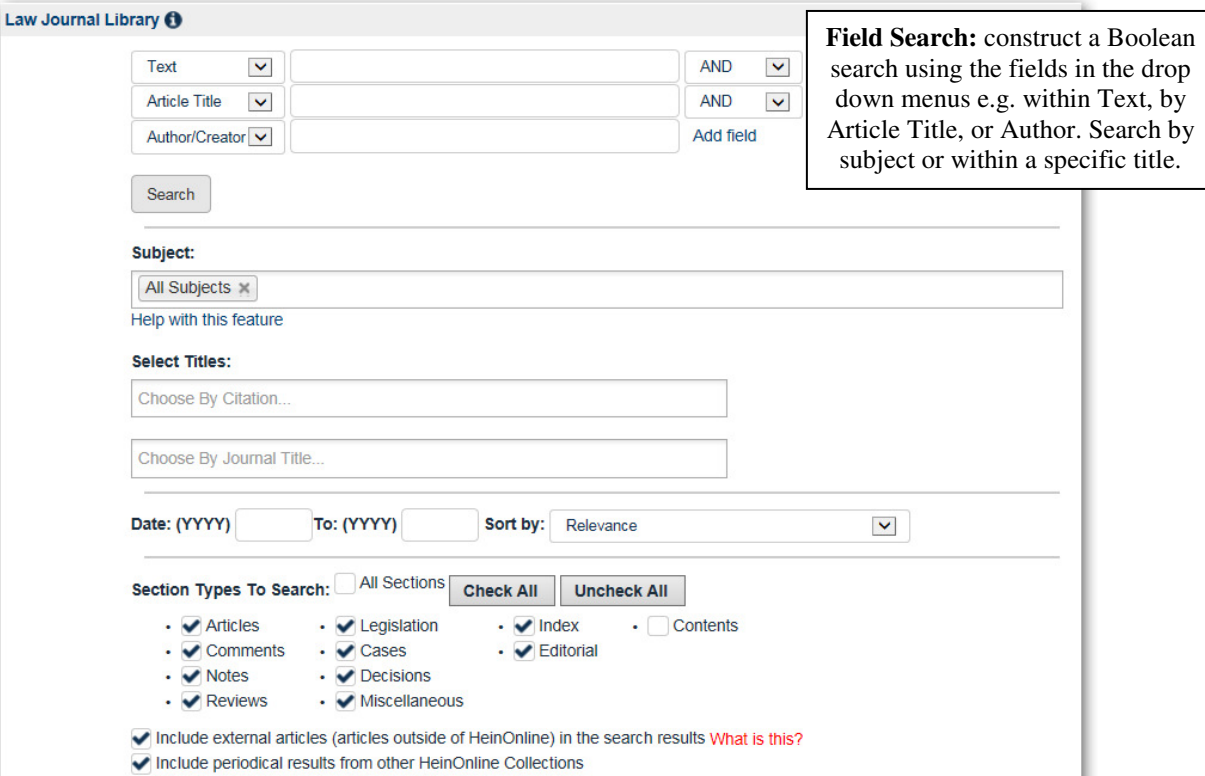

## **Document Display**

Once you've located a resource there are various navigation possibilities. Select a specific page from the drop-down menu at the top of the page, or use the arrows to move to the next page.

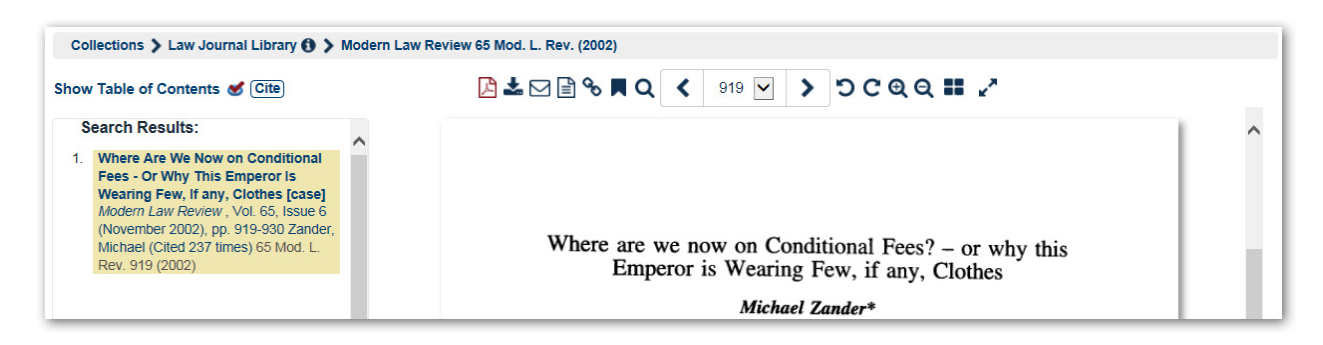

#### **Printing and downloading options**

- Download a pdf.
- Print.
- Email a PDF.
- View in plain text.
- Get a link to the article.
- And search within the page.

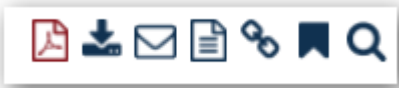

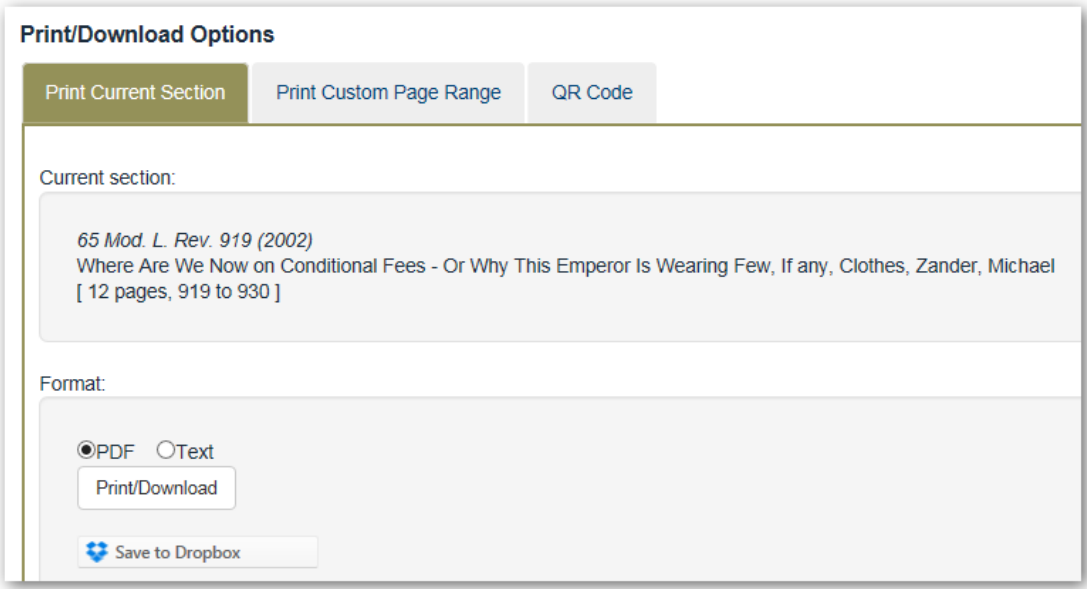

Print or download the current section (article) or a specific page range. You can also choose between a PDF print or a plain text print / download.

# **Contact Us**

Contact the Online Library Enquiries Service on +44 (0)20 7862 8478 (between 09.00 and 17.00 GMT), by email on online.library@shl.lon.ac.uk or by the enquiries form: https://onlinelibrary.london.ac.uk/about/contact-us?type=library\_enquiry